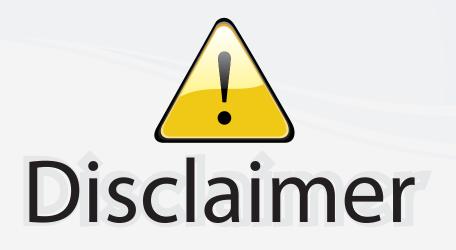

This user manual is provided as a free service by FixYourDLP.com. FixYourDLP is in no way responsible for the content of this manual, nor do we guarantee its accuracy. FixYourDLP does not make any claim of copyright and all copyrights remain the property of their respective owners.

About FixYourDLP.com

FixYourDLP.com (http://www.fixyourdlp.com) is the World's #1 resource for media product news, reviews, do-it-yourself guides, and manuals.

Informational Blog: http://www.fixyourdlp.com Video Guides: http://www.fixyourdlp.com/guides User Forums: http://www.fixyourdlp.com/forum

FixYourDLP's Fight Against Counterfeit Lamps: http://www.fixyourdlp.com/counterfeits

# Sponsors:

RecycleYourLamp.org – Free lamp recycling services for used lamps: http://www.recycleyourlamp.org

Lamp Research - The trusted 3rd party lamp research company: http://www.lampresearch.com

Discount-Merchant.com – The worlds largest lamp distributor: http://www.discount-merchant.com

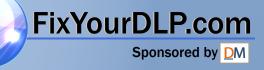

# **HITACHI**

Liquid Crystal Projector

# **CP-X880/CP-X885**

Đ

(CP-X880W/CP-X885W)

| •        |
|----------|
| DEUTSCH  |
|          |
| FRANÇAIS |
| ITALIANO |
|          |
| ESPAÑOL  |
|          |
|          |
| NORSK    |
|          |
| PORTGÊS  |
|          |
| 中文       |
| 한국어      |
|          |
|          |

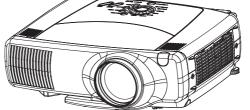

REGULATORY NOTICES

ENGLISH

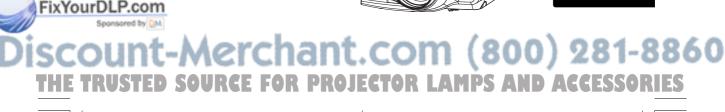

# LCD Projector CP-X880/CP-X885 USER'S MANUAL Vol.1 (Basic)

Thank you for purchasing this projector.

MARNING • Please read the accompanying manual "SAFETY INSTRUCTIONS" and this "USER'S MANUAL" thoroughly to ensure correct usage through understanding. After reading, store this instruction manual in a safe place for future reference.

**NOTE** • The information in this manual is subject to change without notice.

- The manufacturer assumes no responsibility for any errors that may appear in this manual
- The reproduction, transmission or use of this document or contents is not permitted without express written authority.

#### **TRADEMARK ACKNOWLEDGEMENT :**

- PS/2, VGA and XGA are registered trademarks of the International Business Machines Corporation.
- Apple, Mac and ADB are registered trademarks of Apple Computer, Inc.
- VESA and SVGA are trademarks of the Video Electronics Standard Association.
- Windows is a registered trademark of Microsoft Corporation.
- All other trademarks are the property of their respective owners.

#### CONTENTS

|                                | . ~go |
|--------------------------------|-------|
| USING THE MAGNIFY              |       |
| FEATURE                        | 22    |
| FREEZING THE SCREEN            | 22    |
| ADJUSTING SCREEN WITH          |       |
| ONE-TOUCH                      | 23    |
| SELECTING THE ASPECT           |       |
| RATIO                          | 24    |
| TEMPORARILY BLANKING           |       |
| THE SCREEN                     | 24    |
| DISPLAYING CHILD WINDOW        |       |
| (P. IN. P: Picture in Picture) | 24    |
| USING THE MENU                 |       |
| FUNCTIONS                      | 25    |
| <b>OPERATING THE PC SCREEN</b> | 26    |
| THE LAMP                       | 27    |
| THE AIR FILTER                 | 29    |
| OTHER CARE                     | 31    |
|                                |       |

Page

ISCOUNT-MERCHANT.COM (800) 281-8860 THE TRUSTED SOURCE FOR PROJECTOR LAMPS AND ACCESSORIES 01CP-X885W/Vol1/E-責 02.10.8 9:05 PM ページ2

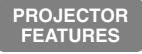

This liquid crystal projector is used to project various computer signals as well as NTSC / PAL / SECAM video signals onto a screen. Little space is required for installation and large images can easily be realized.

#### Ultra High Brightness

Crisp, ultra-bright presentations is achieved by using a UHB (ultra high brightness) lamp and a highly efficient optical system

#### Partial Magnification Function

Interesting parts of images can be magnified for closer viewing

#### One Touch Function

Just press the ONE TOUCH button to automatically retrieve input signals, calibrate images, and correct keystone distortion

**Whisper Mode Equipped** Special mode is available for reducing

projector noise to achieve quieter operation

## PREPARATIONS

Your projector should come with the items shown below. Check to make sure that all the items are included. Contact your dealer if anything is missing.

**NOTE** • Keep the original packing material for future reshipment.

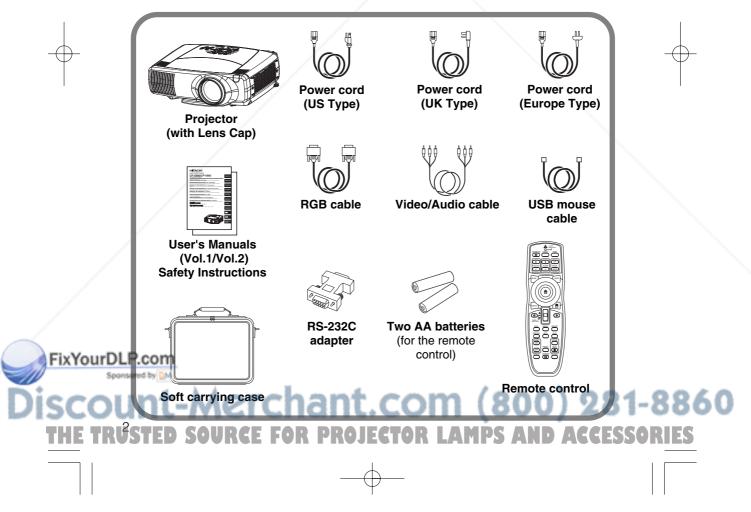

**WARNING** Precautions to observe in regards to the power cord: Please use extra aution when connecting the projector's power cord as incorrect or faulty connections may result in FIRE AND/OR ELECTRICAL SHOCK. Please adhere to the following safety guidelines to insure safe operation of the projector: Only plug the power cord into outlets rated for use with the power cord's specified voltage range. • Only use the power cord that came with the projector. • NEVER ATTEMPT TO DEFEAT THE GROUND CONNECTION OF THE THREE-**PRONGED PLUG!** • Make sure that you firmly connect the power cord to the projector and wall outlet. **Connect your devices to the projector** 8 ~ 12 1 Connect your computer, VCR and/or other devices you will be using to the projector. Insert the batteries into the remote 13 2 control **Connect the power cord** 3 (1) Connect the connector of the electrical power cord to the AC inlet of the main unit. (2) Firmly plug the power cord's plug into the outlet Power outlet AC inlet Power cord FixYourDLP.com -Merchant.com (800) 281-8860 SOURCE FOR PROJECTOR LAMPS AND ACCESSORIES

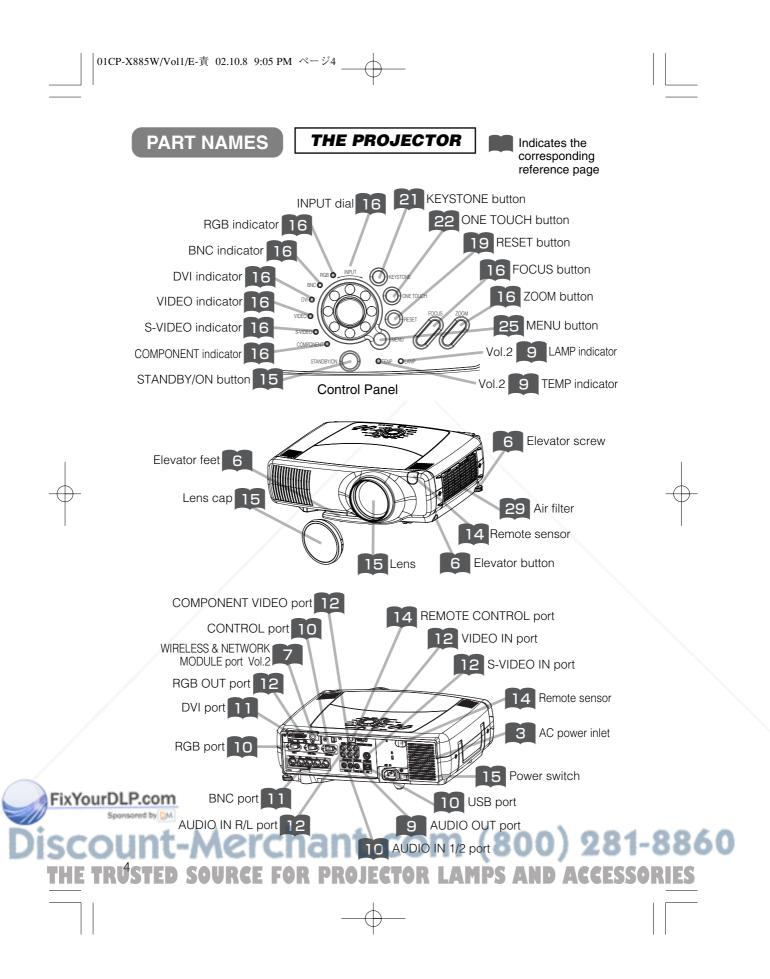

THE REMOTE CONTROL

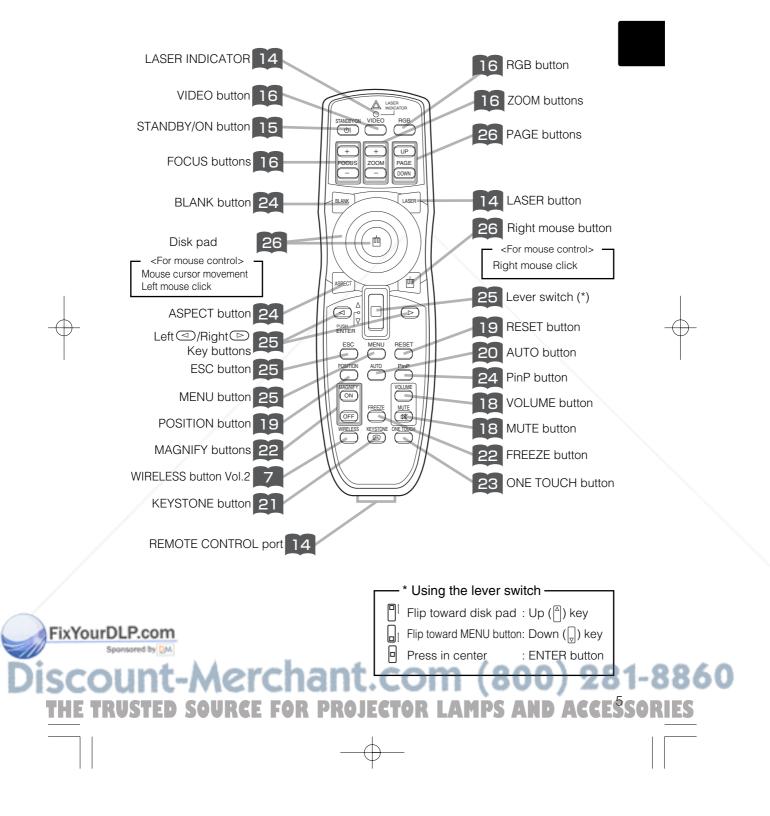

# SETTING UP THE PROJECTOR

CAUTION • Install the projector in a suitable environment according to instructions of the accompanying manual "SAFETY INSTRUCTIONS" and this manual.
 If you press the elevator buttons without holding the projector, the projector might crash down, overturn, smash your fingers and possibly result in malfunction. To prevent damaging the projector and injuring yourself, ALWAYS HOLD THE PROJECTOR whenever using the elevator buttons to adjust the elevator feet.

### Adjusting the Projector's Elevator Feet

If the surface on which the projector is placed, or the screen is tilted, use the elevator feet and elevator screw to adjust the projection angle of the main unit. The adjustment range of the elevator feet is 0 to 9 degrees.

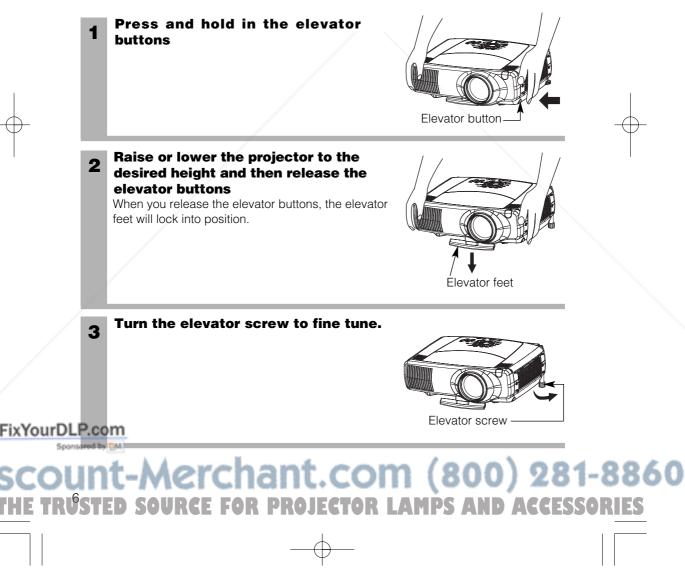

#### **Adjusting the Screen Size and Projection Distance**

# Refer to the illustrations and tables below to determine the screen size and projection distance.

The values shown in the table are calculated for a full size screen a:Distance from the projector to the screen  $(\pm 10\%)$  b:Distance from the lens center to the bottom of the screen  $(\pm 10\%)$  c:Distance from the lens center to the top of the screen  $(\pm 10\%)$ 

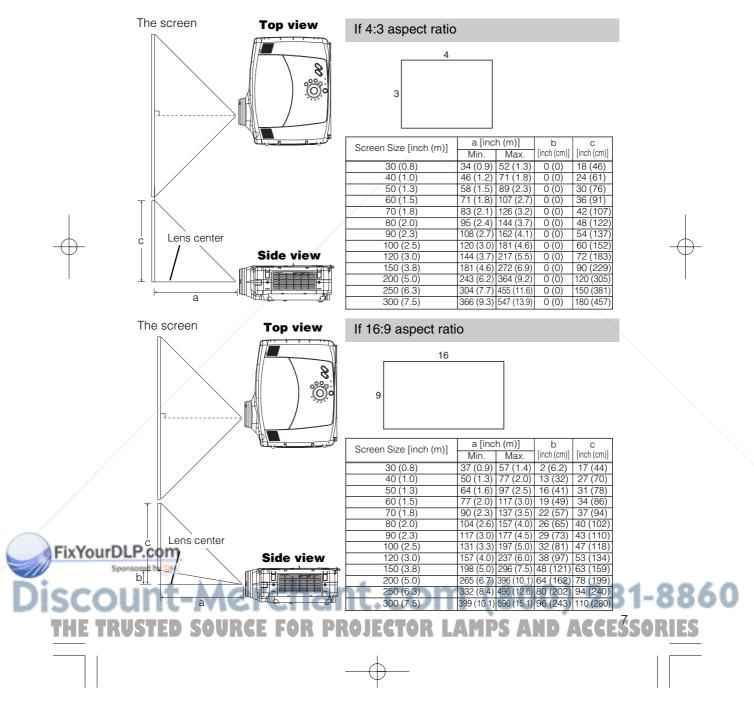

# **CONNECTING YOUR DEVICES**

**Devices You Can Connect to the Projector** (Refer to this section for planning your device configuration to use for your presentation.)

▲ CAUTION • Incorrect connecting could result in fire or electrical shock. Please read this manual and the separate "SAFETY INSTRUCTIONS".

**ATTENTION** Precautions to observe when connecting other devices to the projector • Whenever attempting to connect other devices to the projector, please thoroughly read the manual of each device to be connected.

 TURN OFF ALL DEVICES prior to connecting them to the projector. Attempting to connect a live device to the projector may generate extremely loud noises or other abnormalities that may result in malfunction and/or damage to the device and/or projector. Refer to the "TECHNICAL" of the USER'S MANUAL (Vol.2) for the pin assignment of connectors and RS-232C communication data.

- Make sure that you connect devices to the correct port. Incorrect connection may result in malfunction and/or damage to the device and/or projector.
- Some other cables have to be used with core set. Use the accessory cable or a designated-type cable for the connection. For cables that have a core only at one end, connect the core to the projector.
- Secure the screws on the connectors and tighten.

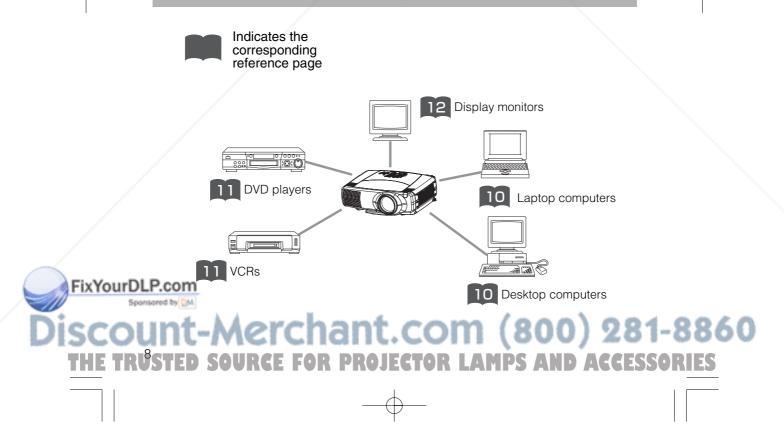

## **Ports and Cables**

Refer to the table below to find out which projector port and cable to use for connecting a given device. Use this table for determining which cables to prepare.

| Function                          | Projector Port                                                                                                    | <b>Connection Cables</b>                                               |
|-----------------------------------|----------------------------------------------------------------------------------------------------|------------------------------------------------------------------------|
| Analog RGB input                  | RGB                                                                                                    | RGB cable<br>(With D-sub 15-pin shrink jack and inch<br>thread screws) |
|                                   | BNC(R/C <sub>P</sub> /P <sub>R</sub> )(G/Y)(B/C <sub>P</sub> /P <sub>B</sub> )(H)(V)<br>• When BNC (RGB) is selected (*)    | BNC cable                                                              |
| Analog output                     | RGB OUT                                                                                                    | RGB cable<br>(With D-sub 15-pin shrink jack and inch<br>thread screws) |
| DVI input                         | DVI                                                                                                    | DVI cable                                                              |
| Audio input from computer         | AUDIO IN 1<br>• Linked to RGB or DVI port input                                                                             | Audio/video cable (Stereo mini)                                        |
| Audio input irom computer         | AUDIO IN 2<br>• Linked to BNC (RGB) port input (*)                                                                          |                                                                        |
| USB mouse control                 | USB                                                                                                    | USB cable                                                              |
| PS/2 mouse control                |                                                                                                    | PS/2 mouse cable                                                       |
| ADB mouse control                 |                                                                                                    | ADB mouse cable                                                        |
| Serial mouse control              | CONTROL                                                                                                    | Serial mouse cable                                                     |
| RS-232C communications            |                                                                                                    | RS-232C adapter + RS-232C cable                                        |
| S video input                     | S-VIDEO IN                                                                                                    | S-video cable (mini DIN 4-pin jack)                                    |
| Video input                       | VIDEO IN                                                                                                    | Audio/video cable                                                      |
|                                   | $COMPONENT(C_{R}/P_{R})(C_{B}/P_{B})(Y)$                                                                                    |                                                                        |
| Component video input             | BNC(R/C <sub>B</sub> /P <sub>B</sub> )(G/Y)(B/C <sub>B</sub> /P <sub>B</sub> )<br>• When BNC (COMPONENT) is<br>selected (*) | Component video cable                                                  |
| Audio input from video equipment  | AUDIO IN R,L                                                                                                    | Audio/video cable or audio cable (RCA jack)                            |
| Audio output                      | AUDIO OUT                                                                                                    | Audio cable (Stereo mini)                                              |
| Wired remote control signal input | REMOTE CONTROL                                                                                                    | Audio cable (Stereo mini)                                              |

\* Before using the BNC port, change RGB input to component video input on the BNC menu item of the INPUT menu.

#### NOTE About Plug-and-Play Capability

FixYourDL

• This projector is compatible with VESA DDC 1/2B. Plug-and-Play can be achieved by connecting this projector to computers that are VESA DDC (display data channel) compatible. Please take advantage of this function by connecting the accessory RGB cable to the RGB port (DDC 1/2B compatible). Plug-and-Play may not work properly if any other type of connection is attempted.

 Plug-and-Play is a system composed of the computer, its operating system and peripheral equipment (i.e. display devices).

Please use the standard drivers as this projector is a Plug-and-Play

E TRUSTED SOURCE FOR PROJECTOR LAMPS AND ACCESSORIES

B60

81-8

monito

# **CONNECTING YOUR DEVICES (continued)**

### **Connecting to a Computer**

**ATTENTION** Whenever attempting to connect a laptop computer to the projector, be sure to activate the laptop's RGB external image output (set the laptop to CRT display or to simultaneous LCD and CRT display). For details on how this is done, please refer to the instruction manual of the corresponding laptop computer.

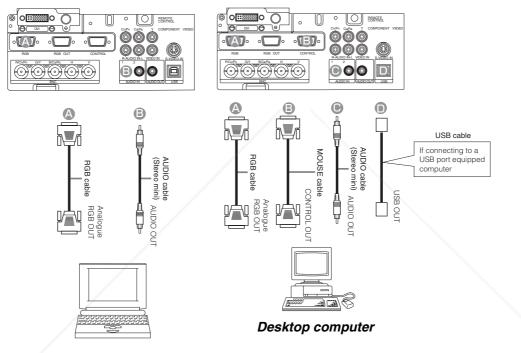

Laptop computer

#### NOTE

- Some computers may have multiple display screen modes. Use of some of these
- modes will not be possible with this projector.
- For some RGB input modes, the optional Mac adapter is necessary.

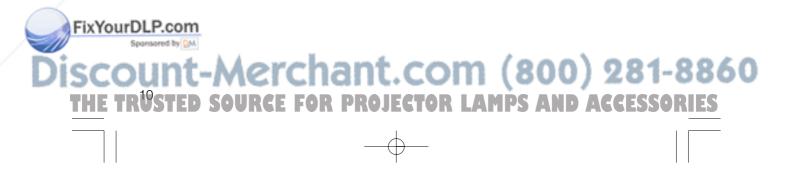

#### Connecting to a Computer (continued) **BNC Input DVI Input** © 0**⊞**∭0 ⊚∣o⊞A⊒o O D • O BEMPRES 0 REMOTE CONTROL 0 0 ÖÖÓ 000 ÓÕŎ 000 Ø BOOE B B Α Ê AUDIO cable (Stereo mini) AUDIO cable (Stereo mini) AUDIO OUT DVI cabl BNC cabl AUDIO OUT ľ 336 Desktop computer Desktop computer

# FixYourDLP.com Spender by Discount-Merchant.com (800) 281-8860 THE TRUSTED SOURCE FOR PROJECTOR LAMPS AND ACCESSORIES

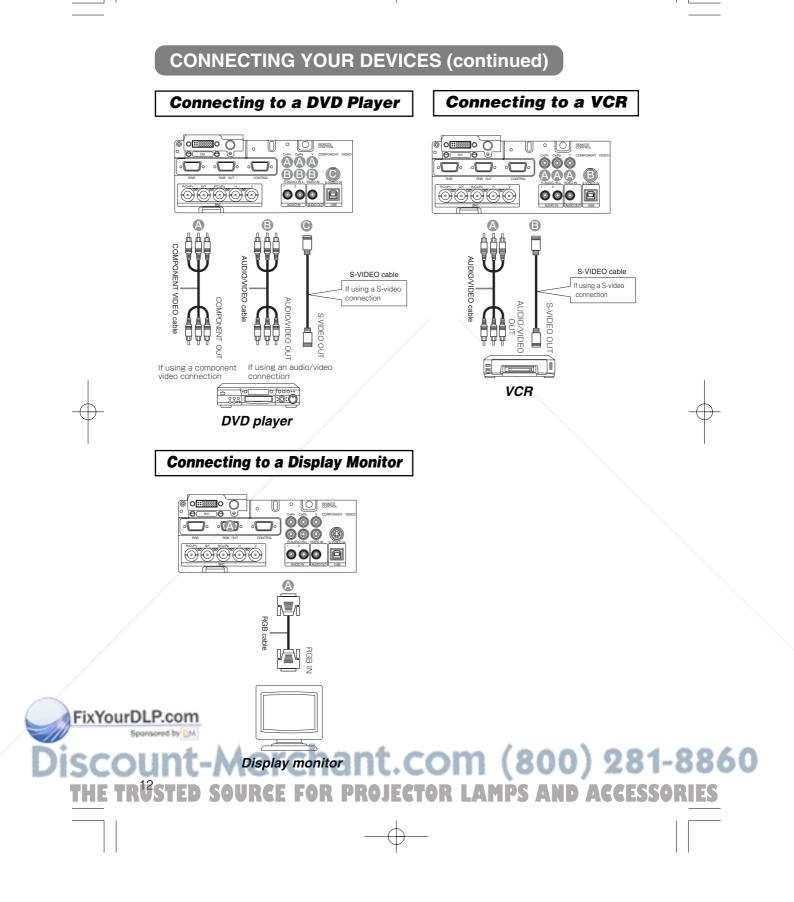

# **USING THE REMOTE CONTROL**

#### Putting batteries into the remote control unit

**CAUTION** Precautions to observe in regards to the batteries

Always handle the batteries with care and use them only as directed. Improper use may result in

- battery cracking or leakage, which could result in fire, injury and/or pollution of the surrounding environment. • Keep the battery away from children and pets.
- Be sure to use only the batteries specified for use with the remote control. Do not mix new batteries with used ones.
- When inserting batteries, verify that the plus and minus terminals are aligned correctly (as indicated in the remote control).
- When you dispose the battery, you should obey the law in the relative area or country.

#### **Remove the battery cover** 1

Slide back and remove the battery cover in the direction of the arrow.

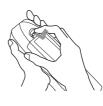

#### **Insert the batteries**

2

Align and insert the two AA batteries (that came with the projector) according to their plus and minus terminals (as indicated in the remote control).

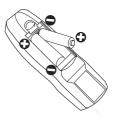

#### **Close the battery cover** 3

Replace the battery cover in the direction of the arrow and snap it back into place.

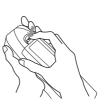

# FixYourDLP.com OUNT-Merchant.com (800) 281-8860 TRUSTED SOURCE FOR PROJECTOR LAMPS AND ACCESSORIES

# USING THE REMOTE CONTROL (continued)

#### **Operating the remote control**

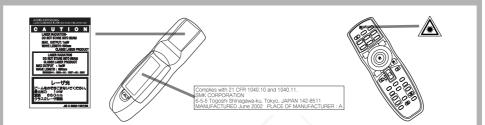

- The remote control works with both the projector's front and rear remote sensors.
- The range of the remote sensor on the front is 3 meters with a 60-degree range (30 degrees to the left and right of the remote sensor), and back is 3 meters with a 40-degree range.
- Since the remote control uses infrared light to send signals to the projector (Class 1 LED), be sure to use the remote control in an area free from obstacles that could block the remote control's output signal to the projector.

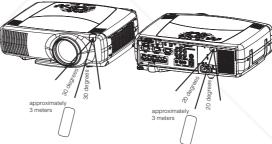

AMPS AND ACCESSORI

• The wired remote control:

You can use the remote control as a wired remote control, by connecting the REMOTE CONTROL ports of the main unit and remote control via an audio cable (3.5 dia. stereo mini cable with plugs).

#### **ATTENTION** Precautions to observe when using the remote control

- Do not disassemble the remote control.
- Do not drop or otherwise expose the remote control to physical impact.
- Do not get the remote control wet or place it on wet objects. Doing so may result in malfunction.
- Do not place the remote control near the projector's lens, fan, or vents.
- Remove the batteries from the remote control and store them in a safe place if you won't be using the remote control for an extended period.

OR

• Replace the batteries whenever the remote control starts to malfunction.

PR

OR

- When strong light, such as direct sunlight or light from an extremely close range (such as from an
- FixYourDLP.Goverter fluorescent lamp), hits the projector's remote sensor, the remote control may cease to function.

Adjust the direction of the projector to keep light from directly hitting the projector's remote sensor.

# **TURNING ON THE POWER**

#### **Precautions**

Connect all devices to be used to the projector prior to turning on the power.

8 12 **WARNING** When the power is ON, a strong light is emitted. Do not look into the lens.

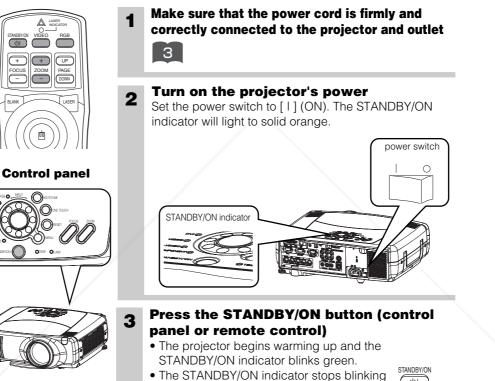

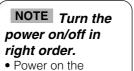

projector before the computer or video tape recorder.

computer or video

tape recorder

FixYourDLP-Power off the

**Remove the lens cap** 4 The picture is projected.

and lights to solid green once the projector's power is completely on.

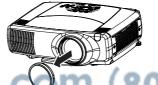

81-8860

ACCESSORIES MPS

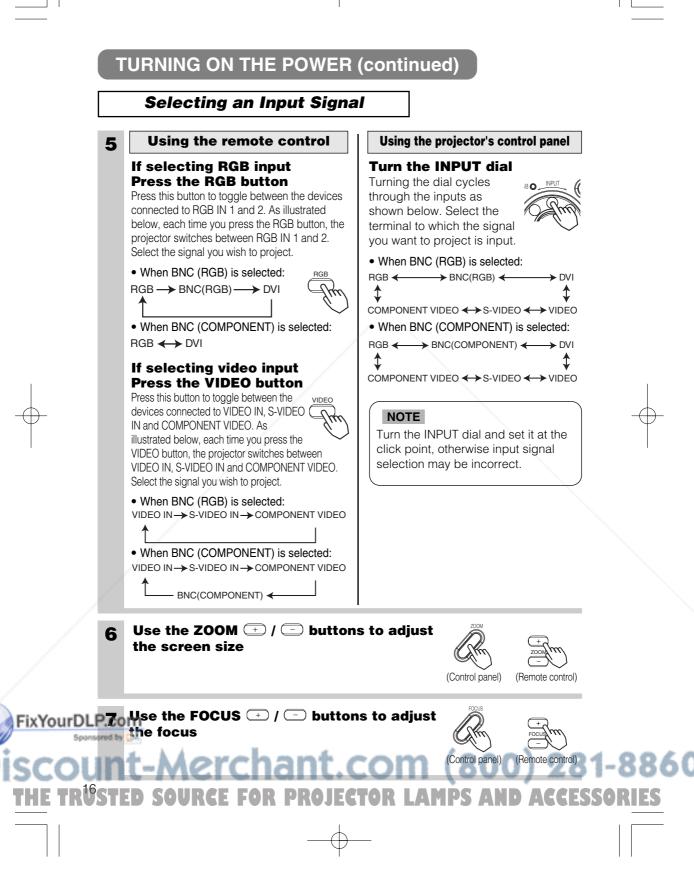

# **TURNING OFF THE POWER**

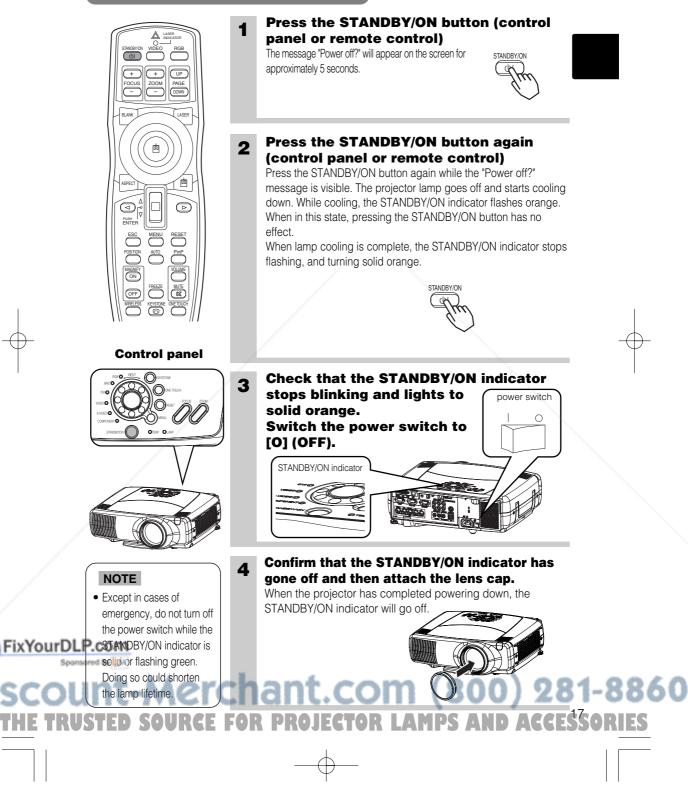

# **ADJUSTING THE VOLUME**

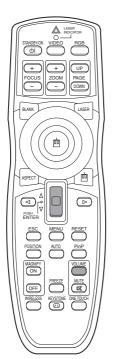

#### **Press the VOLUME button** 1

As illustrated on the right, a dialog will appear on the screen to aid you in adjusting the volume.

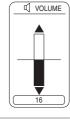

#### Use the lever switch $\left| \right| / \left| \right|$ to adjust the 2 volume

Press the VOLUME button again to close the dialog and complete this operation. (Even if you don't do anything, the dialog will automatically disappear after a few seconds.)

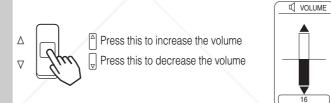

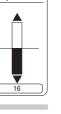

# TEMPORARILY MUTING THE SOUND

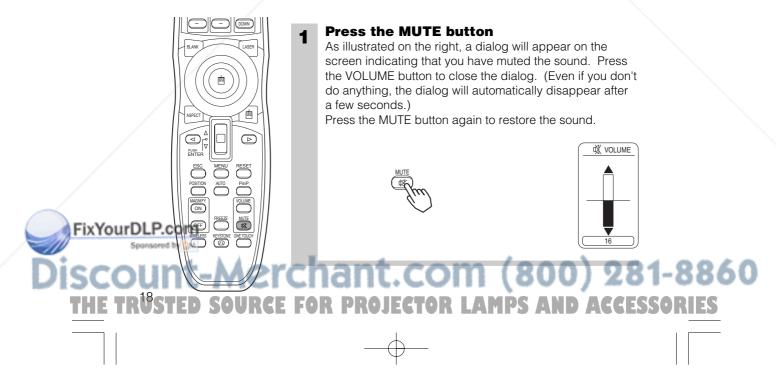

# **ADJUSTING THE POSITION**

1

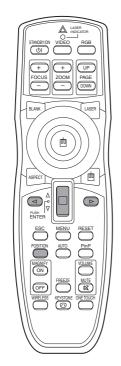

#### Press the POSITION button

As illustrated on the right, a dialog will appear on the screen to aid you in adjusting the position.

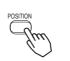

**2** Use the  $\lhd$ ,  $\boxdot$ ,  $\bigcirc$ , [], [] buttons to adjust the position

When you want to initialize the position, press the RESET button during adjustment.

Press the POSITION button again to close the dialog and complete this operation. (Even if you don't do anything, the dialog will automatically disappear after a few seconds.) This function is only available for RGB/BNC (RGB) input.

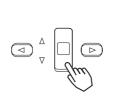

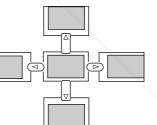

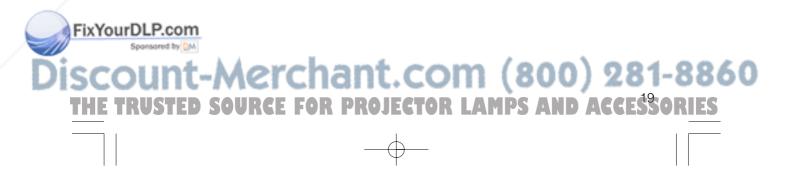

1

# USING THE AUTOMATIC ADJUSTMENT FEATURE

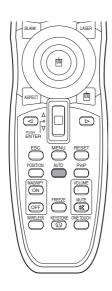

#### Press the AUTO button

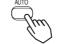

#### Automatic Adjustment for RGB Input

Horizontal position (H. POSIT), vertical position (V. POSIT), clock phase (H. PHASE) and horizontal size (H. SIZE) are automatically adjusted. Make sure that the application window is set to its maximum size prior to attempting to use this feature. Dark pictures may still be incorrectly adjusted. Use a

bright screen when adjusting.

#### Automatic Adjustment for Video Input

The signal type best suited for the respective input signal is selected automatically. This feature is available only if VIDEO is set to AUTO in the INPUT menu.

#### NOTE

The automatic adjustment operation requires approximately 10 seconds. Also, please note that it may not function correctly with some input signals.

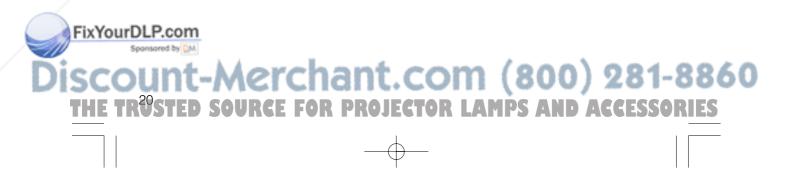

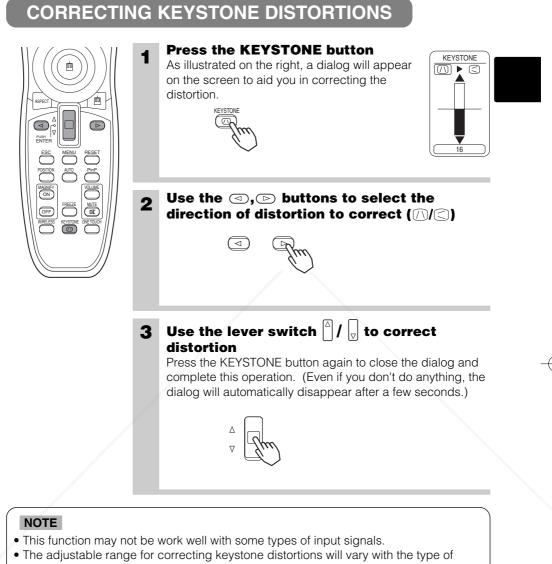

input signal.

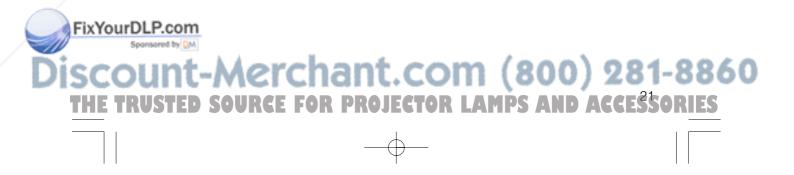

01CP-X885W/Vol1/E-責 02.10.8 9:05 PM ページ22

# USING THE MAGNIFY FEATURE

1

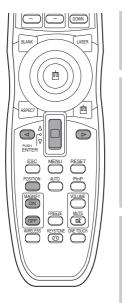

#### **Press the MAGNIFY (ON) button** The projector enters MAGNIFY mode.

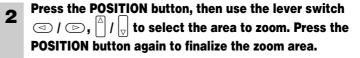

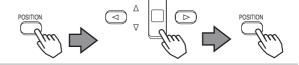

**3** Use the lever switch  $\bigtriangleup$  /  $\bigtriangledown$  to adjust the zoom level

Press the MAGNIFY (OFF) button to exit MAGNIFY mode and restore the screen to normal. (The projector will also automatically exit MAGNIFY mode if there is a change in the input signal's state.)

٨

#### NOTE

The projector will automatically exit from MAGNIFY mode if either the INPUT SELECT, AUTO, ASPECT or VIDEO feature is used, or, if there is a change in the input signal's state.

## FREEZING THE SCREEN

1

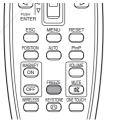

#### Press the FREEZE button

The [II] icon appears and the screen will freeze at the current image. Press the FREEZE button again and the [▶] appears as the projector exits FREEZE mode.

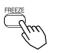

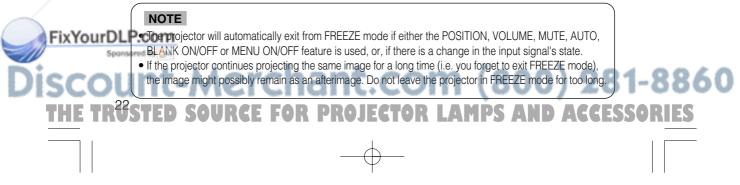

1

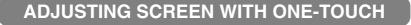

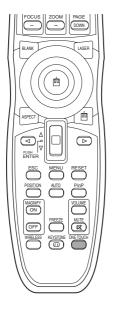

**Press the ONE TOUCH button** You can activate the following functions just by pressing the ONE TOUCH button:

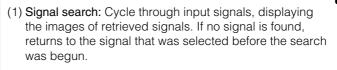

#### • When BNC (RGB) is selected:

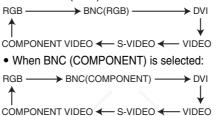

- (2) Automatic adjustment: In RGB mode, automatically adjust the picture position and size; for VIDEO input, automatically select the signal mode. (20)
- (3) Automatic keystone distortion correction: This is only performed if ONE TOUCH of the AUTO menu is set to TURN ON. When performed, the unit automatically corrects vertical keystone distortion due to the (forward/backward) setup angle of the main unit. (Vol.2 5)

#### NOTES

- May not function properly with some input signals.
- This function takes about 10 seconds to display an image.

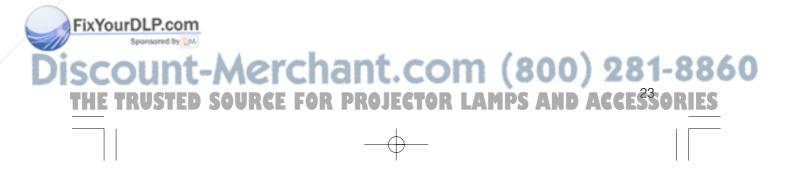

01CP-X885W/Vol1/E-責 02.10.8 9:05 PM ページ24\_\_\_\_

## **SELECTING THE ASPECT RATIO**

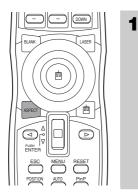

Press the ASPECT button RGB, DVI, COMPONENT VIDEO (HDTV signals : 1125i (1035i/1080i), 750p) 4:3  $\leftarrow$  16:9 VIDEO IN, S-VIDEO IN, COMPONENT VIDEO (Non-HDTV signals : 525i, 525p,625i) 4:3  $\rightarrow$  16:9  $\rightarrow$  SMALL

# TEMPORARILY BLANKING THE SCREEN

1

1

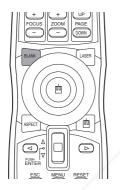

#### Press the BLANK button

The input signal screen is shut off, and a blank screen appears. You can set the blank screen using the menu (from the SCREEN menu, select BLANK). Press the BLANK button again to remove the blank screen, and return to the input signal screen.

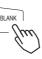

# **DISPLAYING CHILD WINDOW (P. IN. P: Picture in Picture)**

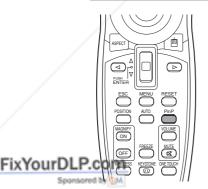

#### Press the P. in P. Button

You can display the video input in a child window while displaying RGB, BNC, or DVI input.

Display child window → Display child window → No display (small)

You can select the video input to display in the child window, and the position of the child window, from the INPUT menu. (Vol.2 4)

Discount-Merchant.com (800) 281-8860 THE TR<sup>20</sup>STED SOURCE FOR PROJECTOR LAMPS AND ACCESSORIES

# **USING THE MENU FUNCTIONS**

1

2

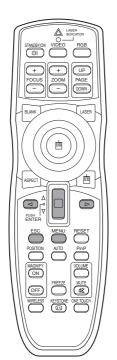

#### Press the MENU button

The menu display appears on the screen. The projector has the following menus: MAIN, PICTURE-1, PICTURE-2, INPUT, AUTO, SCREEN, and OPTION, WIRELESS. When you select a menu name using the lever switch  $\square / \square$ , the current settings of items that can be manipulated from that menu are displayed. Use the lever switch  $\square / \square$  to select a menu, then press the  $\square$  or ENTER button The display of the selected menu appears. [ex. Adjusting SHARPNESS] Use the lever switch  $\square / \square$  to select PICTURE-1, then press the  $\square$ or ENTER button.

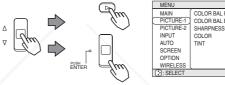

+1

-1 +1 -1

**3** Use the lever switch  $\begin{bmatrix} \Delta \\ \end{bmatrix} / = \\ to select SHARPNESS, then press the <math>\bigcirc$  or ENTER button

The operation display of the selected item appears. To adjust a numerical value, press the  $\bigcirc$  or ENTER button again to switch to the single menu (small display showing only the operation display area).

#### [ex. Adjusting SHARPNESS]

Use the lever switch  $[\Delta] / \bigcirc$  to select SHARPNESS, then press the  $\bigcirc$  or ENTER button.

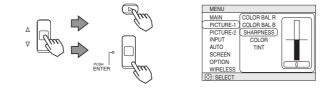

Use the lever switch  $\left[\stackrel{\triangle}{\phantom{a}}\right]$  /  $\left[\stackrel{\frown}{\phantom{a}}\right]$  to adjust the level 4 NOTE Press the MENU button to hide the menu and finish your • For details about menu operation. Alternatively, press the <a> or ESC button to</a> FixYourDLPoperations, see the return to the previous display. separate "MULTI Δ [ex. Adjusting SHARPNESS] FUNCTIONAL Use the lever switch  $[]{}$  /  $[]{}{}$  to adjust the sharpness. SETTINGS" (Vo MPS AC

# **OPERATING THE PC SCREEN**

You can use the remote control as a simplified mouse or keyboard.

CAUTION Caution: Mistaken use of the mouse/keyboard control could damage your equipment.

- Only connect to a PC.
- Before connecting, read the manuals of the device you will connect.
- Do not unplug the connector cables while the computer is operating.

#### RBB SNEETON VUED VUED VUED VUED VUED RBB PAGE PAGE PAGE VUED RBB PAGE PAGE

#### **PS/2, ADB, Serial Mouse Control**

- 1. Turn off the projector and PC power, and connect the projector's CONTROL terminal to the computer via the mouse cable.
- If a USB cable is connected, disconnect it. If a USB cable is connected, the USB control function is given priority, and mouse control from the CONTROL terminal will not function.
- 3. Turn on the projector power, then the computer. The functions in the table below can be controlled. If you have difficulty with control, restart the computer (either from the software or by pressing the restart button).

| Available Functions    | Remote Control Operation        |
|------------------------|---------------------------------|
| Move Pointer           | Move using 💮 on the disk pad    |
| Left click with mouse  | Press the center                |
| Right click with mouse | Press the right mouse button  ( |

#### USB Mouse/Keyboard Control

1. Connect the projector's USB terminal to a PC using a USB cable. The functions in the table below can be controlled.

| Available Functions               | Remote Control Operation           |
|-----------------------------------|------------------------------------|
| Move Pointer                      | Move using 💮 on the disk pad       |
| Left click with mouse             | Press the center 👜 of the disk pad |
| Right click with mouse            | Press the right mouse button 📵     |
| Press the keyboard's 🗲 ᡝ া 🖈 keys | Press <                            |
| Press the keyboard's ENTER key    | Press the ENTER button             |
| Press keyboard's PAGE UP key      | Press PAGE UP button               |
| Press keyboard's PAGE DOWN key    | Press PAGE DOWN button             |
| Press keyboard's ESC key          | Press ESC button                   |

860

#### NOTES

It may not be possible to control notebook PCs, and other computers with built-in pointing devices (e.g. track balls), using this remote control. In this case, before connecting go into BIOS (system setup) and select external mouse, and disable the pointing devices. In addition, the mouse may not function if the computer does not have the needed utility program. See your computer's hardware manual for details.
 The USB control can be used with Windows 95 OSR 2.1 or higher. It may not be possible to use the remote control, depending on the computer's configurations and mouse drivers.
 The USB control can only be used for the functions listed above. You cannot do things like press two buttons (science) and the trace of the area to the area to the area t

at once (for instance, pressing two buttons at the same time to move the mouse pointer diagonally).

 This function is not available while the lamp is warming up (the POWER indicator flashes green), while adjusting the volume and display, correcting for trapezoidal distortion, zooming in on the screen, using the BLANK function, or displaying the menu screen.

HE TRUSTED SOURCE FOR PROJECTOR LAMPS AND ACCESSORIES

# THE LAMP

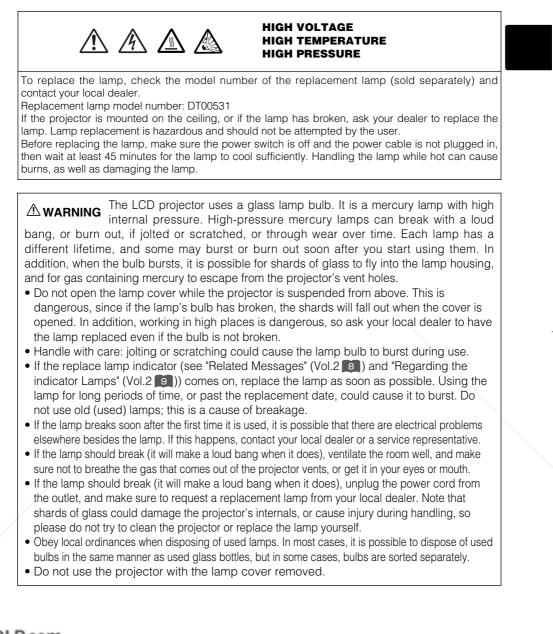

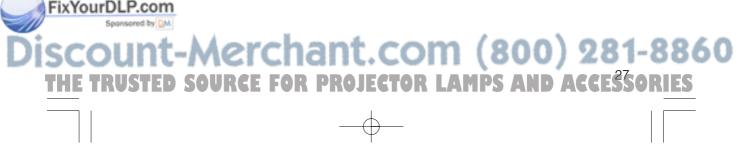

# THE LAMP (continued)

**Replacing the lamp** 

All projector lamps will wear out eventually. If used for long periods of time, the image could become darkened, and the color contrast could be impacted as well. We recommend that you replace your lamps early. If the LAMP indicator turns red, or a message prompts you to replace the lamp when you power up the projector, the lamp needs to be replaced. (See "Related Messages" (Vol.2 ) and "Regarding the Indicator Lamps" (Vol.2 ) for details.)

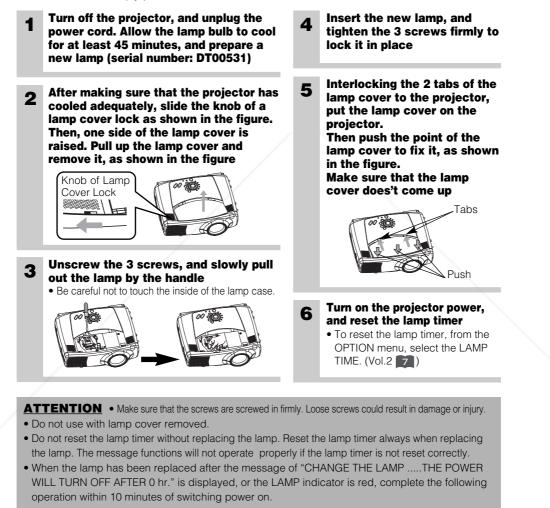

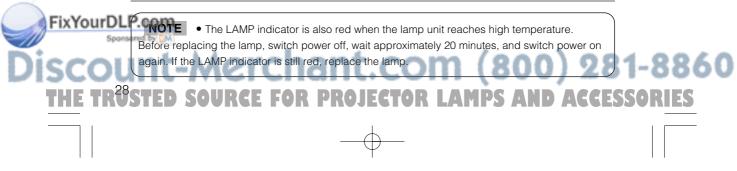

01CP-X885W/Vol1/E-責 02.10.8 9:05 PM ページ29

# THE AIR FILTER

Caring for the air filter

The air filter should be cleaned about every 100 hours. If the LAMP indicator and TEMP indicator blink red simultaneously, or a message prompts you to clean the air filter when you turn on the unit, the filter needs to be cleaned. (See "Related Messages" (Vol.2 ) and "Regarding the Indicator Lamps" (Vol.2 ) for details.)

### **1** Turn off the projector, and unplug the power cord

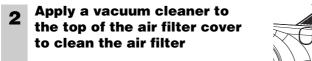

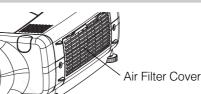

Turn on the projector, and use the menu to reset the filter timer
To reset the air filter timer, from the OPTION menu, select FILTER TIME.

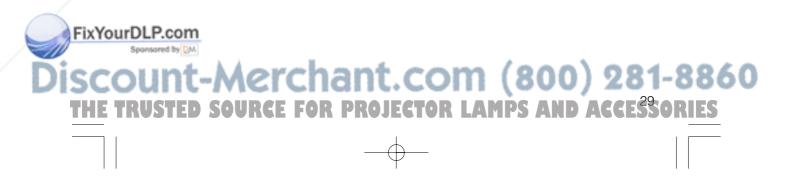

### **THE AIR FILTER (continued)**

#### **Replacing the air filter**

If the soiling will not come off the air filter, or it becomes damaged, then it needs to be replaced. Please contact your local dealer, after confirming the model of your separately sold replacement air filter. Replacement air filter model: NJ07081

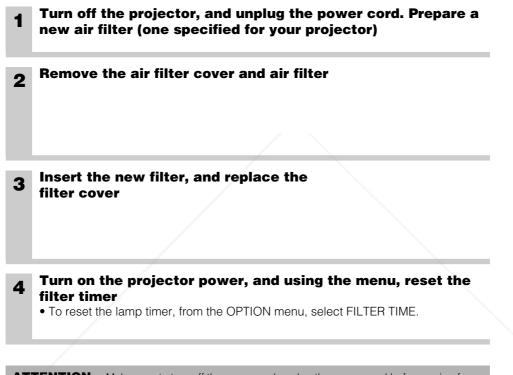

**ATTENTION** • Make sure to turn off the power and unplug the power cord before caring for the unit. Please carefully read "Safety Instructions", in order to care for your projector correctly. • Do not use with air filter cover removed.

• If the air filter becomes clogged by dust or the like, internal temperature rises and could cause malfunction. The power is automatically turned off in order to prevent the unit from overheating internally.

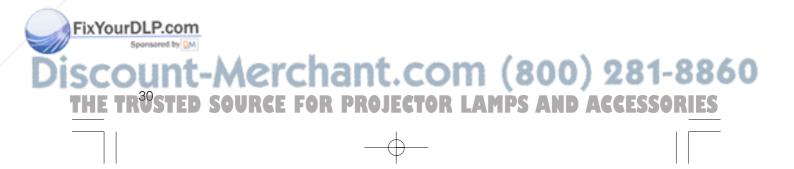

# OTHER CARE

#### Caring for the inside of the projector :

In order to ensure the safe use of your projector, please have it cleaned and inspected by your local dealer about once every 2 years. Never try to care for the inside of the unit yourself. Doing so is dangerous.

# y

#### Caring for the lens :

Lightly wipe the lens with a commercially available lens-cleaning wipe. Do not touch the lens directly with your hand.

#### Caring for the cabinet and remote control transmitter :

Wipe lightly with gauze or a soft cloth. If soiling is severe, dip a soft cloth in water or a neutral cleanser diluted in water, and wipe lightly after wringing well. Then, wipe lightly with a soft, dry cloth.

**ATTENTION** • Make sure to turn off the power and unplug the power cord before caring for the unit. Please carefully read "Safety Instructions" in this manual, in order to care for your projector correctly.

- Do not use cleaners or chemicals other than those listed above, including benzene and paint thinner.
- Do not use aerosols or sprays.
- Do not polish or wipe with hard objects.

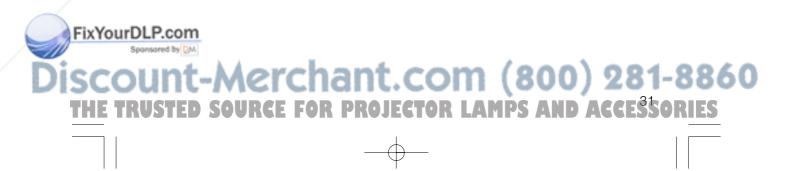

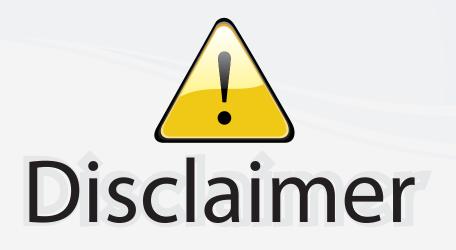

This user manual is provided as a free service by FixYourDLP.com. FixYourDLP is in no way responsible for the content of this manual, nor do we guarantee its accuracy. FixYourDLP does not make any claim of copyright and all copyrights remain the property of their respective owners.

About FixYourDLP.com

FixYourDLP.com (http://www.fixyourdlp.com) is the World's #1 resource for media product news, reviews, do-it-yourself guides, and manuals.

Informational Blog: http://www.fixyourdlp.com Video Guides: http://www.fixyourdlp.com/guides User Forums: http://www.fixyourdlp.com/forum

FixYourDLP's Fight Against Counterfeit Lamps: http://www.fixyourdlp.com/counterfeits

# Sponsors:

FixYourDLP.com

Sponsored by DM

RecycleYourLamp.org – Free lamp recycling services for used lamps: http://www.recycleyourlamp.org

Lamp Research - The trusted 3rd party lamp research company: http://www.lampresearch.com

Discount-Merchant.com – The worlds largest lamp distributor: http://www.discount-merchant.com